# **Special Services**

- [Special Services Menu](#page-0-0)
- [Local SYSAVI Services](#page-0-1)

# <span id="page-0-0"></span>**Special Services Menu**

 **To display the Special Services menu**

• Select service 3 from the main menu.

```
16:32:59 ***** A D A B A S VISTA SERVICES 8.1.2 ***** 2006-05-29
               - Special Services -
             Code Service
              ---- ----------------------------
                   1 Local SYSAVI Services
              . Exit
             ---- ----------------------------
       Code \ldots Command ==>
 Enter-PF1---PF2---PF3---PF4---PF5---PF6---PF7---PF8---PF9---PF10--PF11--PF12
     Help Exit Exit
```
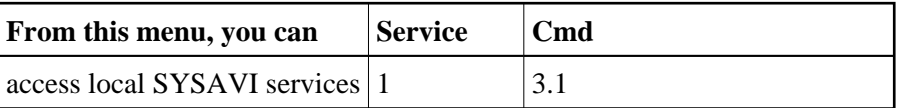

## <span id="page-0-1"></span>**Local SYSAVI Services**

Local SYSAVI Services provide service request communication with the TP monitor in use.

- [Local Services Window](#page-0-2)
- [Installation Check](#page-1-0)
- [ZAP Information](#page-2-0)

#### <span id="page-0-2"></span>**Local Services Window**

 **To display the Local SYSAVI Services window from the Special Services menu**

• Select service 1 or enter the command 3.1 on a command line.

```
+-------------------------------------+
 | 10:26:30 2006-05-29 |
               | V13100M1 |
| |
   Special Services for
    Local Job: DAEFCODE
| |
     I Installation Check
     Z Zap Information
     . Exit
Code \dots \_| |
| |
 Command ==| PF1=Help, PF3=Exit |
| |
+-------------------------------------+
```
The job name is shown in the window header (DAEFCODE in the example).

## <span id="page-1-0"></span>**Installation Check**

**To display the Installation Check screen for the specified job** 

• Select option I from the Local SYSAVI Services window.

```
17:37:16 ***** A D A B A S VISTA SERVICES 8.1.2 ***** 2006-05-29
              - Installation Check for DAEFCODE - V13110M1
   Name Ver Address Description
ADALNK 8000AF00 Link module<br>
CORS02 812 003DD8B8 System Coord<br>
CORKRN 812 177E232C System Coord
 CORS02 812 003DD8B8 System Coordinator Stub Module
CORKRN 812 177E232C System Coordinator Kernel<br>CORCFG 00007050 System Coordinator Configu
 CORCFG 00007050 System Coordinator Configuration module
 AVIPXY 812 177E9C78 Vista Proxy
 AVIKRN 812 9798A2F8 Vista Kernel
Status: Initialized OK Error Code: 000 (Refer to Manual)
System File: DBID 11 FNR 5 SVC 254
 CIB: 177E1330 CCB: 17839A00 OSD1: 00000000 ST1 : 00
 PFX: 003DDF48 SCA: 1783A228 OSD2: 00000000 ST2 : 00
              VCL: 9798A2F8 OSD3: 00000000 ST3 : 00
                                         OSD4: 00000000 ST4 : 00
                                         OSD5: 00000000 ST5 : 00
 Command ==>
Enter-PF1---PF2---PF3---PF4---PF5---PF6---PF7---PF8---PF9---PF10--PF11--PF12
     Help Exit Menu
```
Although the screen is primarily intended for Software AG use to assist in identifying installation problems, some of the information may be helpful to users of the system.

### <span id="page-2-0"></span>**ZAP Information**

#### **• To display the zap information**

Select option Z from the Local SYSAVI Services window.  $\bullet$ 

```
18:26:10 ***** A D A B A S VISTA SERVICES 8.1.2 (I002) ***** 2006-12-11
                        - Display Applied Zaps - V13120M1 
 Version: AVI 8.1.2 Assembly Date: 26/01/07 Build: 0000 Job Name: DAEFCI18 
               --- --- --- --- --- --- --- --- --- --- --- --- --- --- --- ---
 --- --- --- --- --- --- --- --- --- --- --- --- --- --- --- ---
--- --- --- --- --- --- --- --- --- --- --- --- --- --- --- --- --- --- ---
 --- --- --- --- --- --- --- --- --- --- --- --- --- --- --- ---
  --- --- --- --- --- --- --- --- --- --- --- --- --- --- --- ---
--- --- --- --- --- --- --- --- --- --- --- --- --- --- --- --- --- --- ---
--- --- --- --- --- --- --- --- --- --- --- --- --- --- --- --- --- --- ---
  --- --- --- --- --- --- --- --- --- --- --- --- --- --- --- ---
  --- --- --- --- --- --- --- --- --- --- --- --- --- --- --- ---
--- --- --- --- --- --- --- --- --- --- --- --- --- --- --- --- --- --- --- ---
--- --- --- --- --- --- --- --- --- --- --- --- --- --- --- --- --- --- --- ---
--- --- --- --- --- --- --- --- --- --- --- --- --- --- --- --- --- --- ---
--- --- --- --- --- --- --- --- --- --- --- --- --- --- --- --- --- --- --- ---
 --- --- --- --- --- --- --- --- --- --- --- --- --- --- --- ---
---- --- --- --- --- --- --- --- --- --- --- --- --- --- --- --- --- --- --- --- --- ---
 Command ==> 
Enter-PF1---PF2---PF3---PF4---PF5---PF6---PF7---PF8---PF9---PF10--PF11--PF12---
 Exit SysCo Menu
```
The zaps that have been applied to the Adabas Vista modules used by the local Adabas Vista Online Services (SYSAVI) are identified on the resulting screen.

#### **To display the zaps applied to the local Adabas System Coordinator**

• Press PF9.